# **profile-middleware Documentation**

*Release 0.2.6*

**Vaibhav Mishra**

**Oct 05, 2017**

## **Contents**

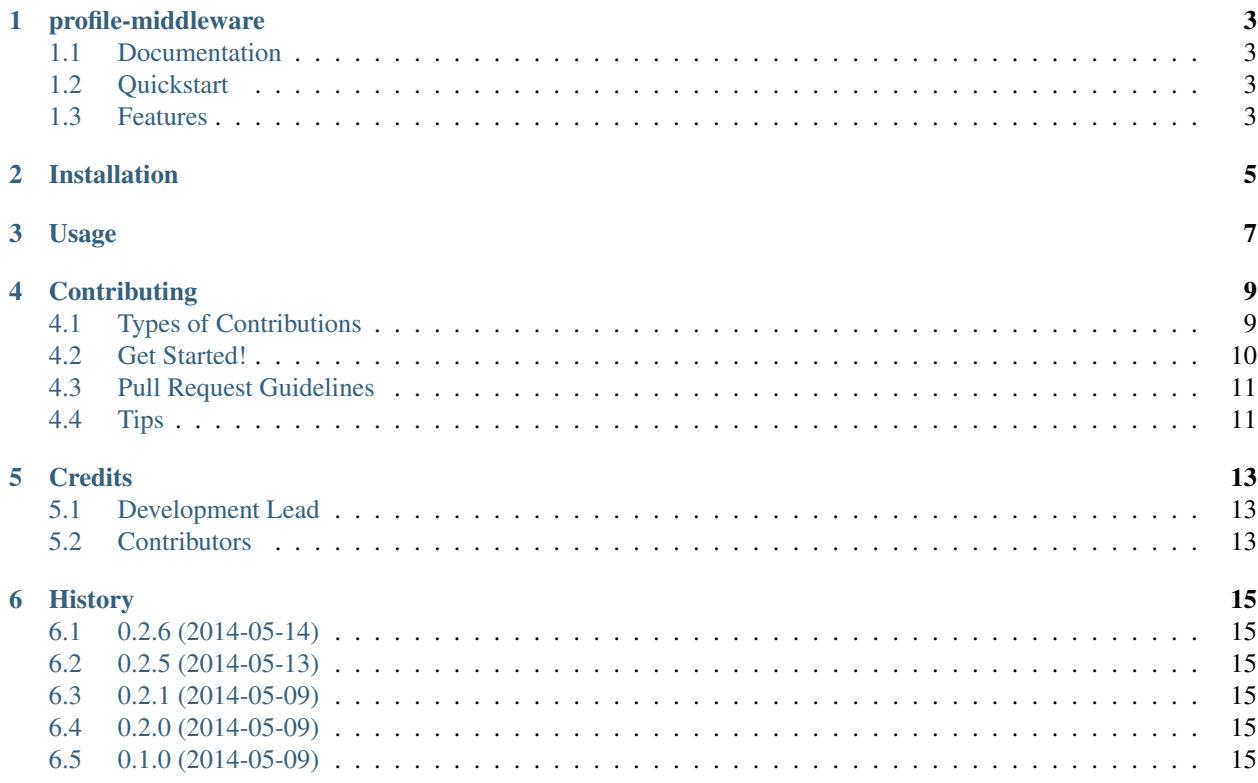

Contents:

## profile-middleware

<span id="page-6-0"></span>Profiler for django views

## <span id="page-6-1"></span>**Documentation**

The full documentation is at [https://django-profile-view.readthedocs.org/.](https://django-profile-view.readthedocs.org/)

## <span id="page-6-2"></span>**Quickstart**

Install profile-middleware:

pip install profile-middleware

Then use it in a project:

*[Usage](#page-10-0)*

## <span id="page-6-3"></span>**Features**

• uses cProfile module

## Installation

<span id="page-8-0"></span>At the command line:

\$ easy\_install profile-middleware

#### Or, if you have virtualenvwrapper installed:

```
$ mkvirtualenv profiler
$ pip install profile-middleware
```
## Usage

<span id="page-10-0"></span>To use profile-middleware in a project:

pip install profile-middleware

now add it to INSTALLED\_APPS

INSTALLED\_APPS += ('profiler',)

Add the middleware class

MIDDLEWARE\_CLASSES += ('profiler.middleware.ProfileMiddleware',)

To see profiling results, just visit a url of your django app and add

<url>?prof=time

this will show you a view with profiling details

## **Contributing**

<span id="page-12-0"></span>Contributions are welcome, and they are greatly appreciated! Every little bit helps, and credit will always be given.

You can contribute in many ways:

## <span id="page-12-1"></span>**Types of Contributions**

Currently a good way to contribute is editing middleware.py module in profiler directory, UI changes are also welcome to make output more useful

#### **Report Bugs**

Report bugs at [https://github.com/vinu76jsr/django-profiler/issues.](https://github.com/vinu76jsr/django-profiler/issues)

If you are reporting a bug, please include:

- Your operating system name and version.
- Any details about your local setup that might be helpful in troubleshooting.
- Detailed steps to reproduce the bug.

#### **Fix Bugs**

Look through the GitHub issues for bugs. Anything tagged with "bug" is open to whoever wants to implement it.

#### **Implement Features**

Look through the GitHub issues for features. Anything tagged with "feature" is open to whoever wants to implement it.

#### **Write Documentation**

profile-middleware could always use more documentation, whether as part of the official profile-middleware docs, in docstrings, or even on the web in blog posts, articles, and such.

#### **Submit Feedback**

The best way to send feedback is to file an issue at [https://github.com/vinu76jsr/profiler/issues.](https://github.com/vinu76jsr/profiler/issues)

If you are proposing a feature:

- Explain in detail how it would work.
- Keep the scope as narrow as possible, to make it easier to implement.
- Remember that this is a volunteer-driven project, and that contributions are welcome :)

### <span id="page-13-0"></span>**Get Started!**

Ready to contribute? Here's how to set up *profile\_middleware* for local development.

- 1. Fork the *django\_profiler* repo on GitHub.
- 2. Clone your fork locally:

\$ git clone git@github.com:your\_name\_here/django\_profiler.git

3. Install your local copy into a virtualenv. Assuming you have virtualenvwrapper installed, this is how you set up your fork for local development:

```
$ mkvirtualenv django profiler
$ cd django_profiler/
$ python setup.py develop
```
4. Create a branch for local development:

```
$ git checkout -b name-of-your-bugfix-or-feature
```
Now you can make your changes locally.

5. When you're done making changes, check that your changes pass flake8 and the tests, including testing other Python versions with tox:

```
$ flake8 profiler tests
$ python setup.py test
$ tox
```
To get flake8 and tox, just pip install them into your virtualenv.

6. Commit your changes and push your branch to GitHub:

```
$ git add .
$ git commit -m "Your detailed description of your changes."
$ git push origin name-of-your-bugfix-or-feature
```
7. Submit a pull request through the GitHub website.

## <span id="page-14-0"></span>**Pull Request Guidelines**

Before you submit a pull request, check that it meets these guidelines:

- 1. The pull request should include tests.
- 2. If the pull request adds functionality, the docs should be updated. Put your new functionality into a function with a docstring, and add the feature to the list in README.rst.
- 3. The pull request should work for Python 2.6, 2.7, and 3.3, and for PyPy. Check [https://travis-ci.org/vinu76jsr/](https://travis-ci.org/vinu76jsr/profiler/pull_requests) [profiler/pull\\_requests](https://travis-ci.org/vinu76jsr/profiler/pull_requests) and make sure that the tests pass for all supported Python versions.

## <span id="page-14-1"></span>**Tips**

To run a subset of tests:

\$ python -m unittest tests.test\_profiler

## **Credits**

## <span id="page-16-1"></span><span id="page-16-0"></span>**Development Lead**

• Vaibhav Mishra [<vinu76jsr@gmail.com>](mailto:vinu76jsr@gmail.com)

## <span id="page-16-2"></span>**Contributors**

None yet. Why not be the first?

## **History**

## <span id="page-18-1"></span><span id="page-18-0"></span>**0.2.6 (2014-05-14)**

• Updated project link in setup file - to be reflected on PYPI

## <span id="page-18-2"></span>**0.2.5 (2014-05-13)**

- Shipping with versions of jquery and datatables and images.
- profiler changed from hotshot to cProfile for performance

## <span id="page-18-3"></span>**0.2.1 (2014-05-09)**

• Version bump for README changes to be reflected on PyPI

## <span id="page-18-4"></span>**0.2.0 (2014-05-09)**

• Documentation update for contributors.

## <span id="page-18-5"></span>**0.1.0 (2014-05-09)**

• First release on PyPI.